# **Projeto Integrador - 2021 UNIMAP:**

# **Mapeador de Eventos UNIFAGOC**

OLIVEIRA, João Victor R.; MASSARDI, Kayo Lisboa; Da SILVA, Felipe Pereira; PRADO, Daniel Marcos S.;

IGNACCHI NETO, Esio Soares; TREVIZANO, Waldir A.

**Curso de Ciência da Computação do Centro Universitário Governador Ozanam Coelho.** 

## **INTRODUÇÃO E OBJETIVOS**

#### **METODOLOGIA**

# **REFERÊNCIAS**

### **CONSIDERAÇÕES FINAIS**

Considerando as possibilidades de sempre propor melhores resultados do que o esperado, a insatisfação faz parte da busca pela melhoria, pensamento fundamental das mais ideias ambiciosas que levam a consolidar projetos que venham trazer benefícios para população. O desenvolvimento em geral do projeto careceu principalmente em matéria de design, além da dificuldade em criar o tracejamento de rota e falta de imagens reais do campus.

O desenvolvimento do projeto Unimap foi considerado árduo e ainda requer muito aprendizado das tecnologias de informação para elaboração de projetos mais desafiadores, embora considerado o caminho certo para conquistar aos poucos o desejo de consolidação no mercado de trabalho.

IGLER, Andreas. **Criar um mapa**. Disponível em: <https://infogram.com/pt/criar/mapas> Acesso em: 13 set. 2021.

SILVA, Maurício. **Propriedades CSS para estilizar texto**. Disponível em:

<https://www.maujor.com/tutorial/propriedades-css-para-estilizacao-de-textos.php> Acesso em: 29 ago. 2021.

### CATRACA LIVRE. **Como criar um mapa personalizado no Google Maps**.

Disponível em: <https://catracalivre.com.br/arquivo/como-criar-um-mapa-

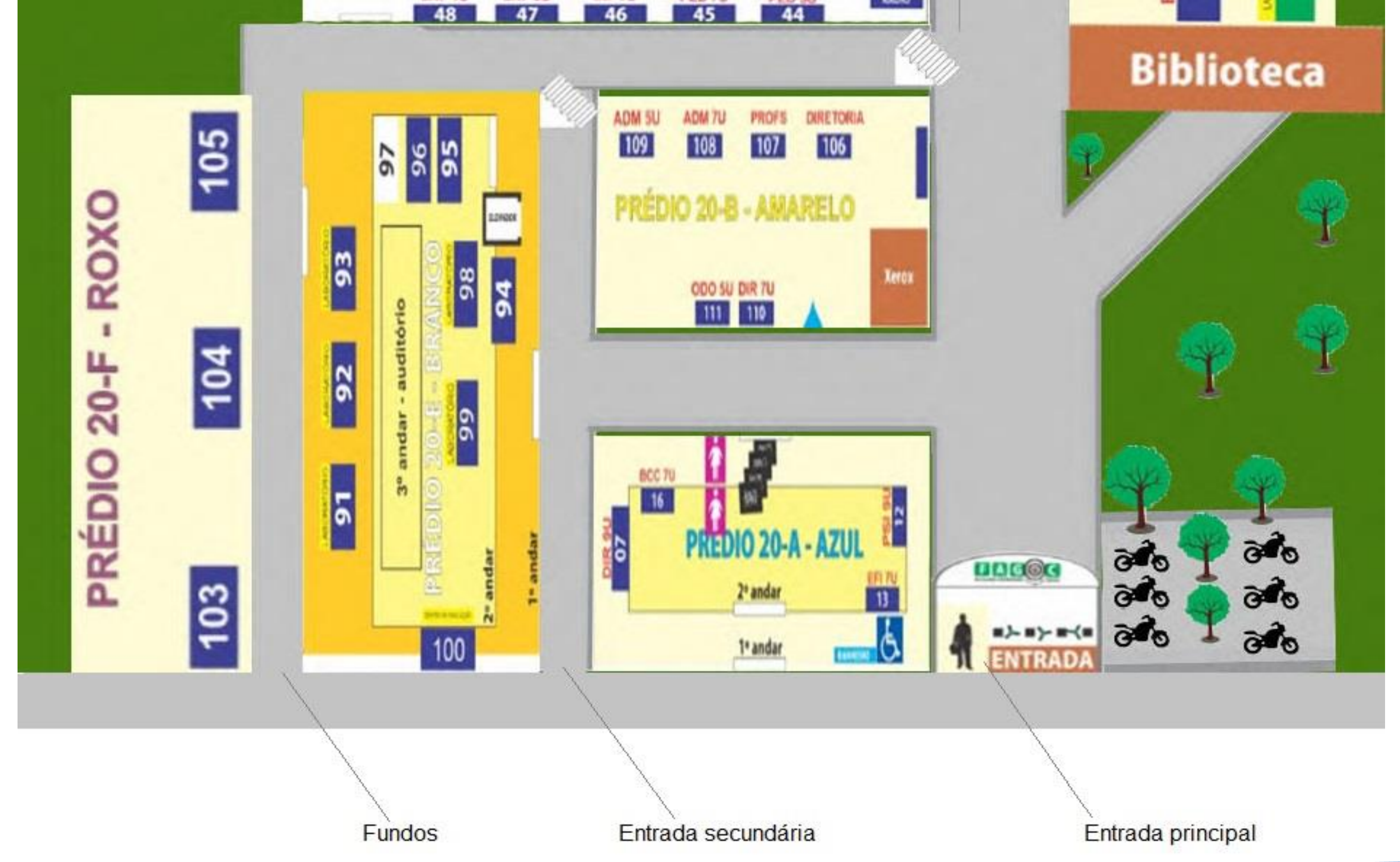

#### personalizado-no-google-maps/> Acesso em: 04 out 2021.

PEREIRA, Matheus. **12 Tutoriais de pós-produção para melhorar drasticamente seus renders**. Disponível em: <https://www.archdaily.com.br/br/940403/12-tutoriaisde-pos-producao-para-melhorar-drasticamente-seus-renders> Acesso em: 04 out 2021.

CICHOVSKI, Thais. **Oracle Webinar: Melhorando o design do seu código Java**. Disponível em:

<https://videohub.oracle.com/media/Oracle+WebinarA+Melhorando+o+design+do+se u+c%C3%B3digo+Java/1\_6lmi4rai> Acesso em: 7 out. 2021.

GRONER, Loiane. **[Curso Java Básico] Aula 21: For Each (for melhorado)**. Disponível em: <https://loiane.com/2015/05/curso-java-basico-aula-21-for-each-formelhorado/> Acesso em 29 ago. 2021.

CANVA. **Crie o seu próprio mapa conceitual online com o Canva**. Disponível em: <https://www.canva.com/pt\_br/graficos/mapa-conceitual/> Acesso em: 12 set. 2021.

#### **RESULTADOS**

Compreende-se que no dia a dia letivo, somos tomados pelo automatismo de identificar as salas onde ocorrem as aulas com facilidade, entretanto é comum que haja eventos que atraiam não estudantes da instituição, e levando em conta o tamanho do campus, há uma necessidade desse visitante se orientar pelo ambiente. Será abordado nesse tema a possível solução para este problema.

Ciência da Computação

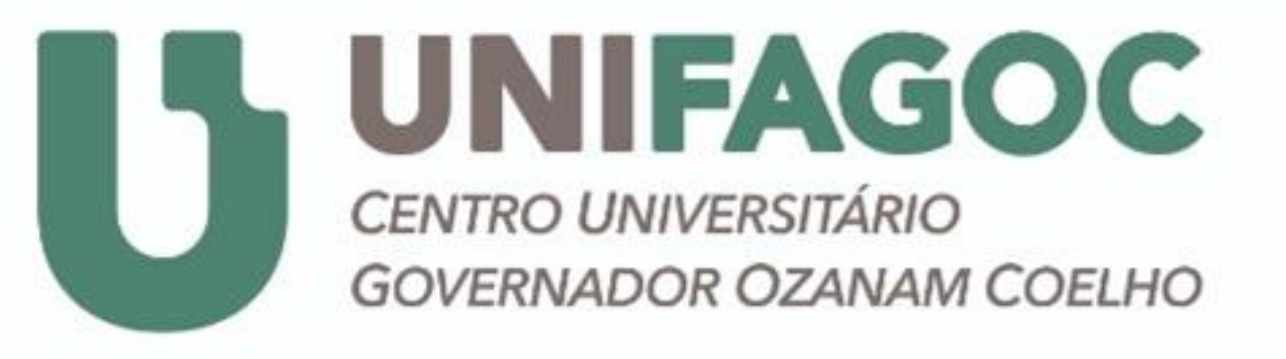

O Unimap objetiva auxiliar os usuários na identificação de salas onde haverá algum tipo de evento da instituição. Com pontos estratégicos localizados no ponto de entrada o usuário irá selecionar a sala na qual ele precisa ir, então o sistema irá traçar a rota desde um desses pontos fixos até o local desejado.

O aplicativo é acessado via web, e não possui sistema de GPS ou outro meios de orientação em tempo real, sendo para cada sala destinada a um evento que o usuário solicitar a localização, este receberá uma trajetória predefinida de um dos pontos iniciais de entrada no campus.

As imagens mostram de forma prática como o projeto funciona. Na Figura 1 há uma imagem do mapa estático para orientação geral, e na Figura 2 se mostra menu inicial com duas opções: uma com um rápido tutorial de uso em caso de dúvida do usuário e o botão para utilização da aplicação, onde o usuário irá indicar a sala que deseja ir e o aplicativo traça o caminho da entrada do campus até o ponto solicitado.

EFI 3U 35 **CANTINA** PRÉDIO 20-D 75 73 8CC 3U  $\frac{94F-50}{77}$ **VERDE**  $\frac{1}{12}$ **PSI 1U** 28

Figura 1 – Mapa em 2D do campus Unifagoc.

Figura 2 – Tela inicial do Unimap.

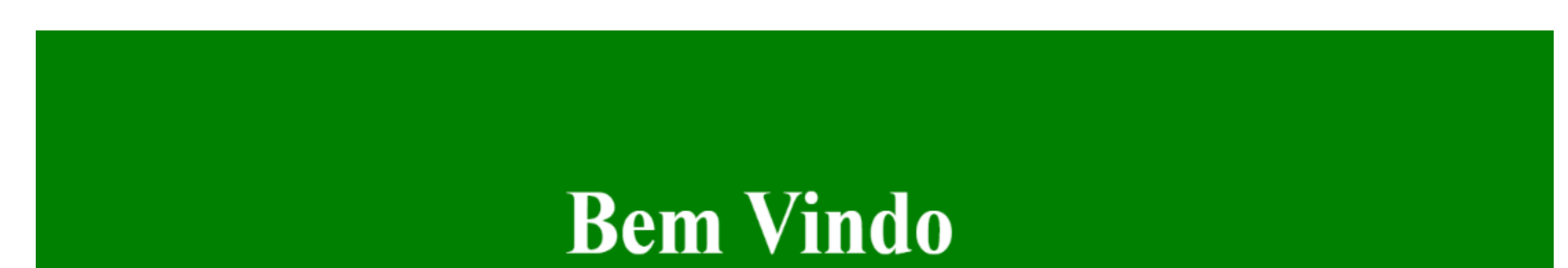

#### As imagens acima mostram de forma prática como o projeto funciona.

Na Figura 1 há uma imagem do mapa estático para orientação geral, e na Figura 2 se mostra menu inicial com duas opções: uma com um rápido tutorial de uso em caso de dúvida do usuário e o botão para utilização da aplicação, onde o usuário irá indicar a sala que deseja ir e o aplicativo traça o caminho da entrada do campus até o ponto solicitado.

A elaboração do projeto inicialmente foi proposta debatendo sobre os métodos a serem utilizados em linguagens de programação com menor número de complexidade, relacionamos diversas propostas e comparando-as em relação ao tempo gasto e otimização, efetuamos também uma observação do campus e escutando também reclamações de alunos sobre dificuldade em encontrar as salas e tomando de prerrogativa a criação do projeto de mapa.

Foi cogitado o armazenamento de informações em bancos de dados como o NoSQL, mas como a ideia do mapa não abrangia muito armazenamento este foi descartado, e foi concluído que seria possível o desenvolvimento do projeto usando linguagens Web como Javascript, HTML e CSS, e ferramentas à parte de edição de imagem como Adobe Photoshop. Podemos evidenciar a aplicação das tecnologias de desenvolvimento nas imagens a seguir.

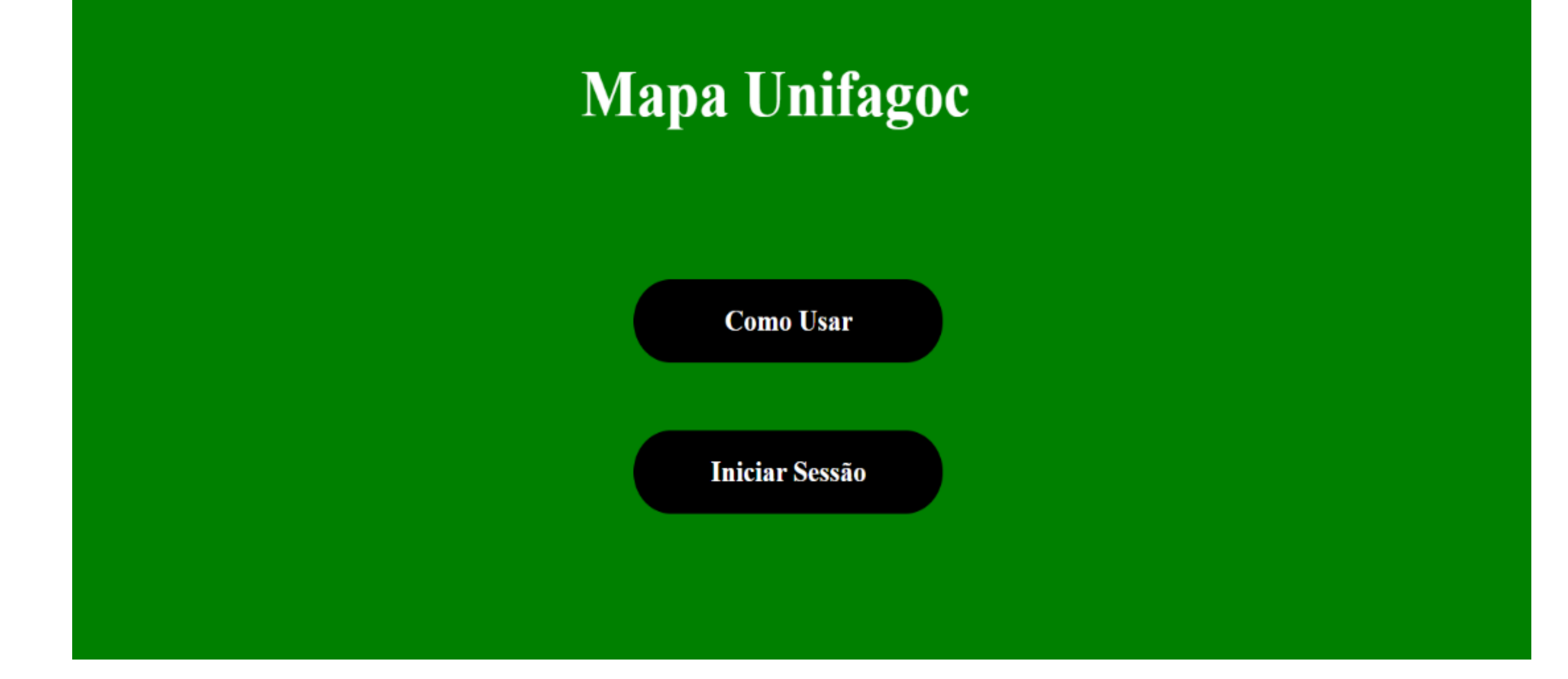